## Tax Tuition and Enrollment Fees

Last Modified on 02/17/2021 10:35 am EST

If you charge tax on service fees (class tuition), you'll need to set*Tax Tuition Fees*to **Yes** *(from the Gear icon > Settings > General > Organization Defaults (left menu) > Tax Settings)*. Additionally, you need to add the *Tax Rate* and modify the*Tax Label* when needed.

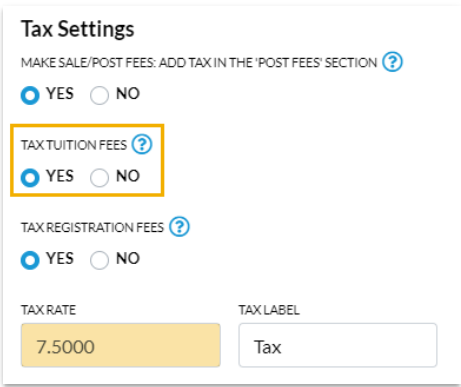

When *Tax Tuition Fees*is set to**Yes**, the *Post Enrollment Fees*window that opens after a student is enrolled includes a tax field, and the tax is automatically calculated based on the *Tax Rate* entered in *Organization Defaults > Tax Settings*.

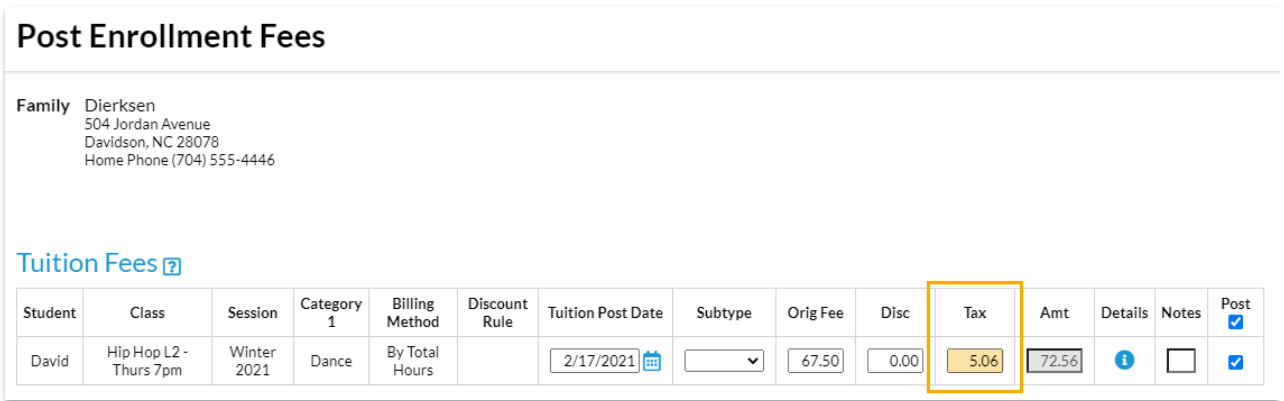

## Apply Tax when Posting Tuition Fees

When Posting Tuition Fees *(Transactions menu > Post Tuition Fees)*the**Apply tax to tuition**option under *Additional Settings* defaults to checked. Uncheck this box if you do not want to apply taxes to student tuition.

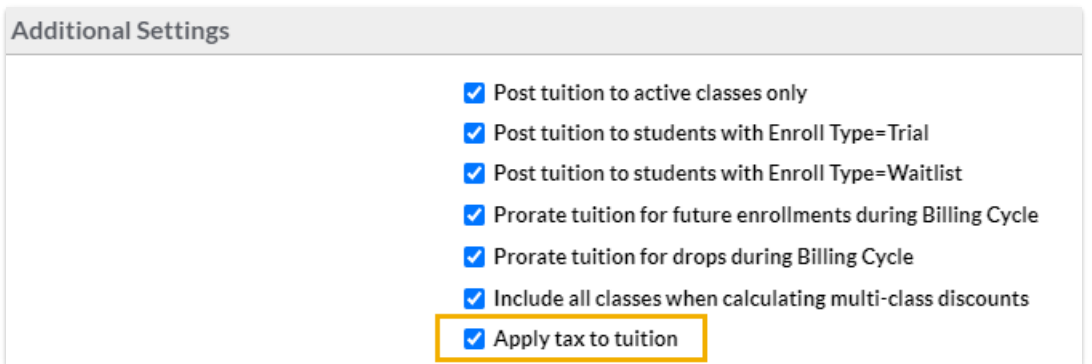